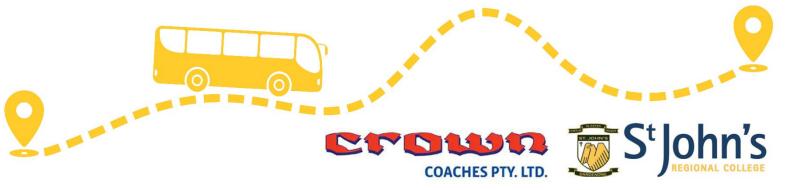

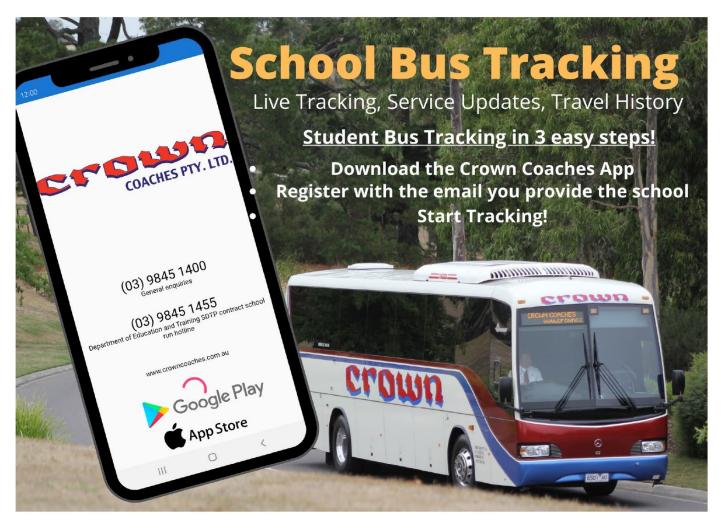

CMS Mobile Public is a Crown Coaches mobile application for iOS and Android.

It allows the school customers of Crown Coaches to:

- Create an account linked to an email address
- Students can track their own school bus students are linked to their school run by their school email address
- Parents and guardians can view the passenger status of a student and where the bus is - students are linked to parent/ guardian records automatically from school supplied data
- Parents and guardians can view the historical record for school runs
- You will be prompted to allow location and camera permissions,
   these are not mandatory

Crown Coaches Pty. Ltd.
ABN 48 004 882 213
ACN 004 882 213

79 Norcal Road Nunawading, Victoria 3131

PO Box 160, Forest Hill, Victoria 3131

Phone: (03) 9845 1400 | Fax: (03) 9845 1450 Email: info@crowncoaches.com.au

www.crowncoaches.com.au

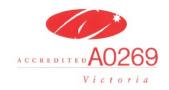

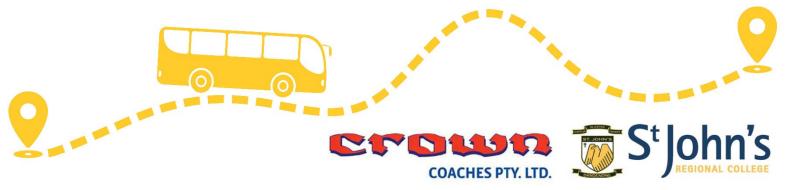

## **HYPERLINKS FOR THE APP STORE LISTINGS**

## **GOOGLE PLAY STORE**

https://play.google.com/store/apps/details?id=cms.mobile.publc.crowncoaches

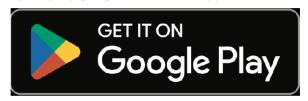

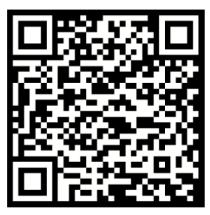

## **APPLE APP STORE**

https://apps.apple.com/au/app/crown-coaches/id1445799459

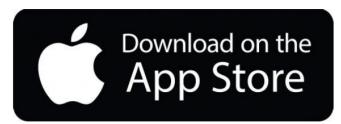

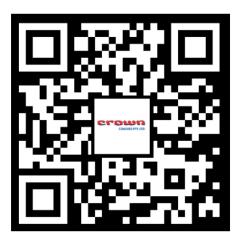

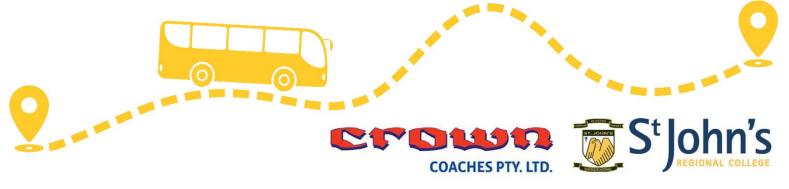

## **INSTRUCTIONS**

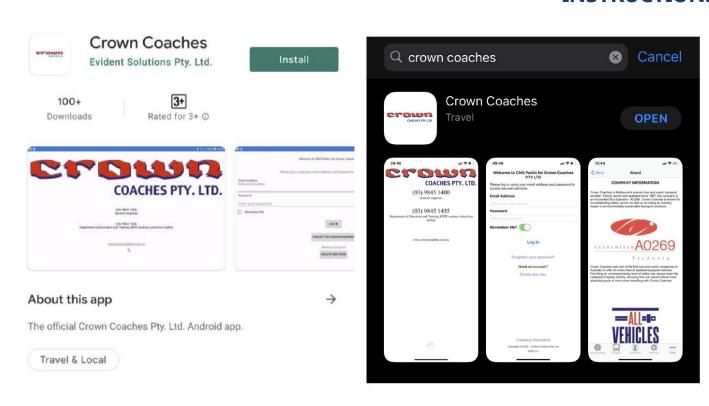

- Install the Crown Coaches application and give the app permissions as required
- Click the 'Create One Now' button on the first screen to register your email address and account with Crown Coaches
- Enter your email address as registered with your school as a student or parent
- Enter a password for the Crown Coaches app and confirm and press the register button
- Check your email account for a message from Crown Coaches (remember to check your junk folder just in case), enter the confirmation code in the email into the Crown Coaches app to verify your account
- Login to your account in the app
- You will be prompted to give permissions for location and camera, these are not mandatory
- Main menu will have a parent and school run sections according to the user type, refer to the 'Icon Legend' section for icon meanings
- The Parent screen will show the student name(s) and boarding status
- Selecting the student will show the current day and status
- Pressing the 'History' button will show a menu selection of previous travel dates
- Press AM / PM after choosing a date to show the pickup/drop-off locations and times
- The Crown Coaches app will use notifications for bus approaching pickup in addition to students boarding and alighting for parents/guardians and bus approaching notifications for students